# Summit® WM3400 Wireless LAN Controller Installation Guide

Extreme Networks, Inc. 3585 Monroe Street Santa Clara, California 95051 (888) 257-3000 (408) 579-2800 http://www.extremenetworks.com

Published: February 2010 Part Number: 100370-00 Rev 01

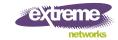

AccessAdapt, Alpine, Altitude, BlackDiamond, EPICenter, ExtremeWorks Essentials, Ethernet Everywhere, Extreme Enabled, Extreme Ethernet Everywhere, Extreme Networks, Extreme Standby Router Protocol, Extreme Turbodrive, Extreme Velocity, ExtremeWare, ExtremeWorks, ExtremeXOS, Go Purple Extreme Solution, ExtremeXOS ScreenPlay, ReachNXT, Sentriant, ServiceWatch, Summit, SummitStack, Triumph, Unified Access Architecture, Unified Access RF Manager, UniStack, the Extreme Networks logo, the Alpine logo, the BlackDiamond logo, the Extreme Turbodrive logo, the Summit logos, and the Powered by ExtremeXOS logo are trademarks or registered trademarks of Extreme Networks, Inc. or its subsidiaries in the United States and/or other countries.

sFlow is a registered trademark of InMon Corporation.

Specifications are subject to change without notice.

All other registered trademarks, trademarks, and service marks are property of their respective owners.

© 2010 Extreme Networks, Inc. All Rights Reserved.

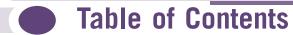

| Chapter 1: Introduction                                       | 5  |
|---------------------------------------------------------------|----|
| Package Contents                                              | 5  |
| Document Conventions                                          |    |
| Warnings                                                      | 6  |
| Site Preparation                                              |    |
| Chapter 2: Specifications                                     | 9  |
| Physical Specifications                                       | 9  |
| Power Cord Specifications and Power Requirements              | 9  |
| Power Input Ratings                                           | 9  |
| Power Protection                                              | 10 |
| Chapter 3: LED Codes                                          | 11 |
| System Status LEDs                                            | 11 |
| Start Up / POST (Primary System or Redundant System)          |    |
| Controller Status (Primary System)                            |    |
| Controller Status (Redundant System)                          | 12 |
| Fan LED                                                       |    |
| Temperature Status LED                                        |    |
| RJ-45 Gigabit Ethernet LEDs                                   |    |
| RJ-45 Port Speed LED                                          |    |
| PoE Status LED                                                |    |
| SFP Gigabit Ethernet LEDs                                     |    |
| SFP Port Speed LED                                            |    |
| SFP Port Activity LED                                         |    |
| Chapter 4: Hardware Setup                                     | 17 |
| Cabling Information                                           | 18 |
| Gigabit Ethernet on the Summit WM3400 Wireless LAN Controller |    |
| Installing Gigabit Ethernet SFPs                              |    |
| Connecting USB Devices                                        |    |
| Rack Mount Instructions                                       |    |
| Summit WM3400 Wireless LAN Controller Console Port Setup      |    |
|                                                               |    |
| Supplying Power to the Summit WM3400 Wireless LAN Controller  | ∠0 |

#### Table of Contents

| Using the Summit WM3400 Wireless LAN Controller Reset Button          |    |
|-----------------------------------------------------------------------|----|
| Verifying the Installation                                            | 28 |
| Chapter 5: Basic Configuration                                        | 29 |
| Web UI Requirements                                                   | 29 |
| Accessing the Summit WM Controller for the first time                 | 30 |
| Defining Basic Controller Settings                                    | 31 |
| Chapter 6: Regulatory Information                                     | 35 |
| Power Supply                                                          | 35 |
| Country Selection                                                     |    |
| Laser Devices - Gigabit Ethernet SFP Option                           | 36 |
| Radio Frequency Interference Requirements - FCC                       | 36 |
| Radio Frequency Interference Requirements - Canada                    | 37 |
| Statement of Compliance                                               | 37 |
| Japan (VCCI) - Voluntary Control Council for Interference Class B ITE | 38 |
| Korea Warning Statement for Class B ITE                               | 38 |
| Turkish WEEE Statement of Compliance                                  | 39 |
| Chapter 7: Part Numbers and Support                                   | 43 |
| Customer Service                                                      | 43 |
| Registration                                                          | 44 |
| Documentation                                                         |    |
| Chapter 8: Extreme Networks, Inc. End-User License Agreement          | 45 |

## Introduction

The Extreme Networks® Summit® WM3400 wireless LAN controller is a member of the Extreme Networks wireless controller family. The Summit WM3400 wireless LAN controller provides centralized Wireless LAN (WLAN) configuration and management by coalescing a network "intelligence" previously spread across physically distributed access points.

The Summit WM3400 wireless LAN controller simplifies deployment of a Wired/Wireless 802.11 a/b/g/n network, for a SME/SMB. With the integrated Layer 2/Layer 3 Networking Services such as integrated Layer 2 Switching with PoE+ ports, Onboard DHCP Server, Security Services like Wired/Wireless Firewall, Wireless IDS/IPS, Onboard AAA Server and IPSEC VPN Gateway, and QoS mechanisms to support Voice & Video, the Summit WM3400 wireless LAN controller transforms the enterprise by delivering a SMART Branch.

The Summit WM3400 wireless LAN controller is the WLAN's single point of contact, thus reducing wireless networking complexity by moving management out of the ceiling and into the wiring closet. The Summit WM3400 wireless LAN controller can adopt up to 6 Adaptive APs or thin access points and does not require any additional licenses for AP adoption at this time.

This document is written for the network device installer.

## **Package Contents**

Inspect the package contents and report any missing or damaged items to your sales representative. The package should contain the following:

- Summit WM3400 wireless LAN controller
- Console Cable
- Summit WM3400 Wireless LAN Controller Installation Guide (this document)
- Power Supply Unit
- Rubber Feet

### **Document Conventions**

The following graphical alerts are used in this document to indicate notable situations:

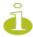

### NOTE

Tips, hints, or special requirements that you should take note of.

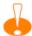

### **CAUTION**

Care is required. Disregarding a caution can result in data loss or equipment malfunction.

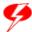

### WARNING!

Indicates a condition or procedure that could result in personal injury or equipment damage.

## **Warnings**

- Read all installation instructions and site survey reports, and verify correct equipment installation before connecting the system to its power source.
- Remove jewelry and watches before installing this equipment.
- Install the equipment in a rack with adequate dimensions and weight allowances.
- Verify the rack is anchored and cannot tip over or break away from its mountings.
- Verify the unit is grounded before connecting it to the power source.
- Verify any device connected to this unit is properly wired and grounded.
- Connect all power cords to a properly wired and grounded electrical circuit.
- Verify the electrical circuits have appropriate overload protection.
- Attach only approved power cords to the device.
- Extreme Networks strongly recommends the use of an Uninterruptible Power Supply (UPS) that supports the Summit WM3400 wireless LAN controller power rating. Not using a UPS can result in data loss or equipment damage due to a power surge or power failure.

- Verify that the power connector and socket are accessible at all times during the operation of the equipment.
- Do not work with power circuits in dimly lit spaces.
- Do not install this equipment or work with its power circuits during thunderstorms or other weather conditions that could cause a power surge.
- Verify there is adequate ventilation around the device, and ambient temperatures meet equipment operation specifications.

## **Site Preparation**

- Consult your site survey and network analysis reports to determine specific equipment placement, port capacity, power drops, and so on.
- Assign installation responsibility to the appropriate personnel.
- Identify where all installed components are located.
- Verify appropriate rack mounting requirements.
- Provide a sufficient number of power drops for your equipment.
- Ensure adequate, dust-free ventilation to all installed equipment.
- Identify and prepare Ethernet and console port connections.
- Verify that cable lengths are within the maximum allowable distances for optimal signal transmission.
- Verify that the Summit WM3400 wireless LAN controller is powered through an Uninterruptible Power Supply (UPS).

#### Introduction

## 2 Specifications

## **Physical Specifications**

| Width                 | 304.8mm (12.0in)                                  |
|-----------------------|---------------------------------------------------|
| Height                | 44.45mm (1.75 in)                                 |
| Depth                 | 254mm (10.0 in)                                   |
| Weight                | 2.15 Kg (4.75 lbs)                                |
| Operating Temperature | 0°C - 40°C (32°F - 104°F)                         |
| Operating Humidity    | 5% - 85% RH, non-condensing                       |
| Operating Altitude    | 3 km (10,000 ft) @ 28deg C <15% relative humidity |

# Power Cord Specifications and Power Requirements

A power supply is included, however a power cord is not supplied with the controller. A replacement power supply (Part Number: 15739) may be ordered separately from Extreme Networks. Use only a correctly rated power cord certified (as appropriate) for the country of operation.

### **Power Input Ratings**

The power input ratings for the Summit WM3400 wireless LAN controller and power supply are:

- Summit WM3400 wireless LAN controller: 48V DC, 2.5A
- Power supply: 100 240Vac, 3A, 47-63Hz

### **Power Protection**

- If possible, use a circuit dedicated to data processing equipment. Commercial electrical contractors are familiar with wiring for data processing equipment and can help with the load balancing of these circuits.
- **Install surge protection.** Be sure to use a surge protection device between the electricity source and the Summit WM3400 wireless LAN controller.
- Install an Uninterruptible Power Supply (UPS). A UPS provides continuous power during a power outage. Some UPS devices have integral surge protection. UPS equipment requires periodic maintenance to ensure reliability. A UPS of the proper capacity for the data processing equipment must be purchased.

## 3 LED Codes

The Summit WM3400 wireless LAN controller has four vertically-stacked LEDs on its front panel. Each of the controller's six Gigabit Ethernet ports have two status LEDs. These LEDs display two colors (green & amber), and three lit states (solid, blinking, and off). The following tables decode the combinations of LED colors and states for the System Status LEDs and the Gigabit Ethernet LEDs.

## **System Status LEDs**

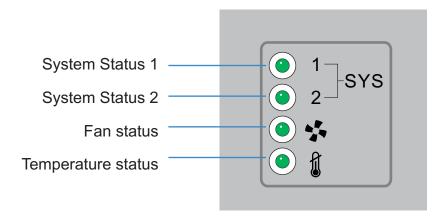

### Start Up / POST (Primary System or Redundant System)

| System Status 1 LED | System Status 2 LED | Event                                     |
|---------------------|---------------------|-------------------------------------------|
| Off                 | Off                 | Power off                                 |
| Green Blinking      | Green Blinking      | Power On Self Test (POST) running         |
| Green Solid         | Green Blinking      | POST succeeded (Operating System Loading) |
| Green Solid         | Off                 | POST succeeded (Normal Operation)         |
| Amber Blinking      | Off                 | POST Failure                              |

| System Status 1 LED                               | System Status 2 LED                               | Event                |
|---------------------------------------------------|---------------------------------------------------|----------------------|
| Alternating Green<br>Blinking & Amber<br>Blinking | Alternating Green<br>Blinking & Amber<br>Blinking | System Boot Up Error |

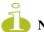

### NOTE

During controller start up, the Temperature status LED will be lit Solid Amber. This is normal behavior and does not indicate an error. At the completion of start up the Temperature Status LED will switch to Solid Green.

## **Controller Status (Primary System)**

| System Status 1 LED | System Status 2 LED | Event                                                                                                    |
|---------------------|---------------------|----------------------------------------------------------------------------------------------------|
| Off                 | Off                 | Power off                                                                                                    |
| Green Solid         | Off                 | No Redundancy Feature Enabled<br>Primary System Normal Operation<br>No Access Points adopted                        |
| Green Solid         | Green Solid         | Redundancy Feature Enabled<br>Primary system normal operation<br>Actively adopting Access Points                    |
| Green Solid         | Amber Blinking      | No Country Code configured on the controller or AP capacity License and Country Code configured, but no APs adopted |

## **Controller Status (Redundant System)**

| System Status 1 LED | System Status 2 LED | Event                                         |
|---------------------|---------------------|-----------------------------------------------|
| Off                 | Off                 | Power off                                     |
| Green Solid         | Off                 | Redundant System normal operation             |
| Green Blinking      | Green Solid         | Redundant System failed over and adopting APs |

| System Status 1 LED | System Status 2 LED                               | Event                             |
|---------------------|---------------------------------------------------|-----------------------------------|
| Green Blinking      | Alternating Green<br>Blinking & Amber<br>Blinking | Redundant System not failed over. |

## **Fan LED**

| Fan LED        | Event                                                                            |
|----------------|----------------------------------------------------------------------------------|
| Off            | System Off / POST Start                                                          |
| Green Blinking | POST in Process                                                                  |
| Green Solid    | All System Fans Normal Operation                                                 |
| Amber Solid    | Redundant Cooling Failure<br>System Operational                                  |
| Amber Blinking | System Cooling Failure  System will be held in reset until the issue is resolved |

## **Temperature Status LED**

| Temperature LED | Event                                                                                                    |
|-----------------|----------------------------------------------------------------------------------------------------|
| Off             | System Off                                                                                                    |
| Green Solid     | Ambient Inlet Temperature is within specified operating limit                                                                           |
| Amber Solid     | Ambient Inlet Temperature is near the maximum operating temperature                                                                     |
|                 | During controller start up this LED will be lit Solid Amber. This is normal behavior and does not indicate an error.                    |
| Amber Blinking  | Ambient Inlet Temperature is above the maximum specified operating temperature System will be held in reset until the issue is resolved |

## **RJ-45 Gigabit Ethernet LEDs**

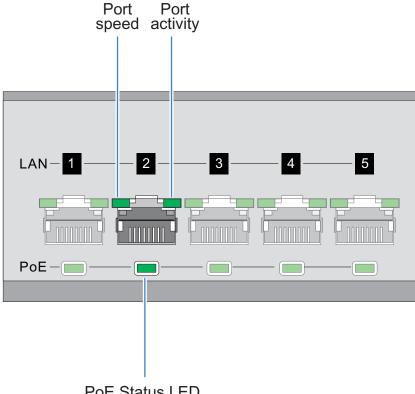

PoE Status LED

## **RJ-45 Port Speed LED**

| Port Speed LED | Event      |  |
|----------------|------------|--|
| Off            | 10 Mbps    |  |
| Green Solid    | 100 Mbps   |  |
| Green Blinking | 1000 Mbps  |  |
| Amber Blinking | Port fault |  |

## **RJ-45 Port Activity LED**

| Port Activity LED | Event                                 |
|-------------------|---------------------------------------|
| Off               | No link or administratively shut down |
| Green Solid       | Link present                          |
| Green Blinking    | Activity: transmit and receive        |
| Amber Blinking    | Link fault                            |

### **PoE Status LED**

| PoE Status LED | Event                         |
|----------------|-------------------------------|
| Off            | PoE disabled or not in use    |
| Green Solid    | PoE enabled and powering unit |
| Amber Solid    | PoE over-limit                |
| Amber Blinking | PoE port fault                |

## **SFP Gigabit Ethernet LEDs**

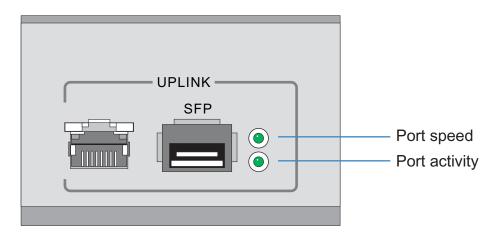

## **SFP Port Speed LED**

| Port Speed LED | Event                      |  |  |  |
|----------------|----------------------------|--|--|--|
| Green Blinking | 1000 Mbps                  |  |  |  |
| Amber Blinking | Module or Tx/Rx fault loss |  |  |  |

## **SFP Port Activity LED**

| Port Activity LED | Event                                 |
|-------------------|---------------------------------------|
| Off               | No link or administratively shut down |
| Green Solid       | Link present / operational            |
| Amber Blinking    | Module or Tx/Rx fault loss            |

## 4 Hardware Setup

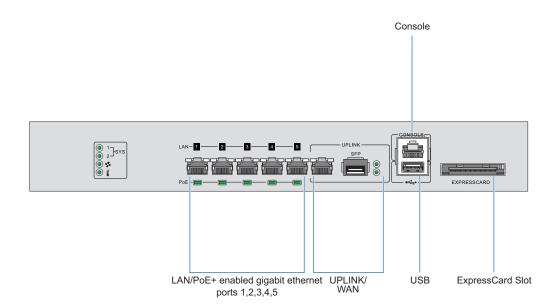

## **Cabling Information**

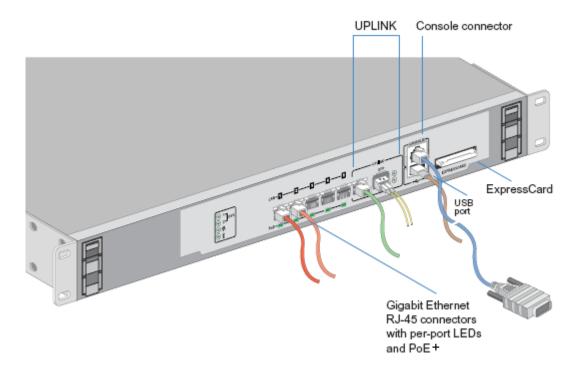

The Summit WM3400 wireless LAN controller has five RJ-45 Gigabit Ethernet ports, one Gigabit SFP (fiber) port, one USB port, one Console connector and one ExpressCard slot. The above diagram shows each of those ports and the cables or devices attached to them. The sections that follow describe detailed connection and cabling information for each port. For software configuration, please see the *Summit WM3000 Series Controller System Reference Guide* available from http://www.extremenetworks.com/go/documentation.

# Gigabit Ethernet on the Summit WM3400 Wireless LAN Controller

The Summit WM3400 wireless LAN controller has five RJ-45 Gigabit Ethernet ports and one 1 combo Gigabit (RJ45 + SFP) uplink port. Using the RJ-45 ports requires connecting a Category-6 Ethernet cable to the port. To use the Gigabit SFP port, first install an SFP Module.

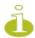

### NOTE

Ports ge1 - ge5 are PoE+ capable. Five concurrent standard 802.3af compliant POE devices may be supported at full power. Only up to three POE+ devices at 30 Watt maximum power each are supported through power sharing.

### **Installing Gigabit Ethernet SFPs**

1 Open the bail on the transceiver.

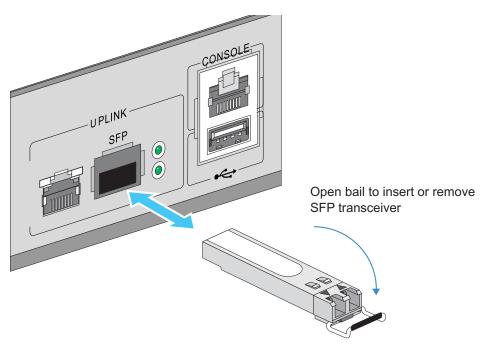

- 2 Insert the SFP transceiver into the corresponding port on the controller.
- 3 Once the SFP transceivers are properly seated in their ports, close the bails to lock the transceivers in place.

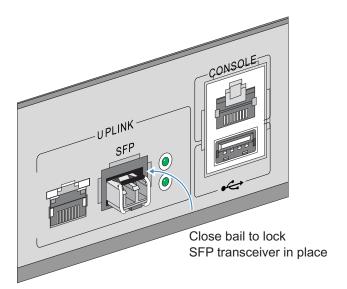

4 Insert the fiber optic cables into the installed transceivers.

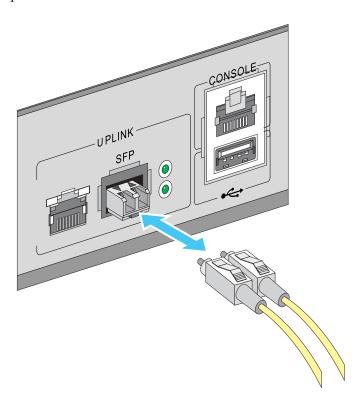

## **Connecting USB Devices**

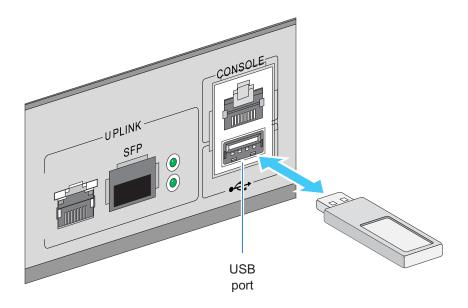

The Summit WM3400 wireless LAN controller contains one USB port for connecting USB flash storage devices to the controller. The controller can use the USB flash storage device for file transfers and firmware updates. Follow the setup instructions below to connect the devices to the controller and then access those devices through the Web UI or Command Line Interface.

- Connect the USB flash drive to the USB.
- 2 Wait a few seconds for the drive to be recognized by the controller.
- 3 Follow the instructions in the Summit WM3000 Series Controller System Reference Guide or Summit WM3000 Series Controller CLI Reference Guide for more information on accessing USB storage devices from the controller for file transfers or firmware updates.

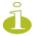

### NOTE

The controller supports USB flash devices formatted with FAT or VFAT (FAT32) filesystems only. If your flash storage device is formatted with another filesystem you will need to format your device with a supported filesystem.

## **Rack Mount Instructions**

To install the Summit WM3400 wireless LAN controller in a rack:

1 Attach the controller to the 1U rack mount kit (Part Number: 15738) using the guides provided.

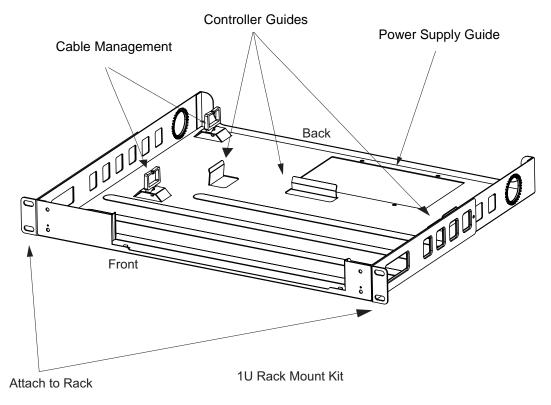

- 2 Place the power supply unit in the rack mount tray in the space provided.
- 3 Attach the mounting tray to the rack using screws appropriate for your rack's mounting holes.

# Summit WM3400 Wireless LAN Controller Console Port Setup

To add the Summit WM3400 wireless LAN controller to the network and prepare it for initial configuration:

1 Using the supplied console cable (pictured below), connect the Summit WM3400 wireless LAN controller console port to an RS-232 (DB-9) serial port on a separate computer (the "configuration computer").

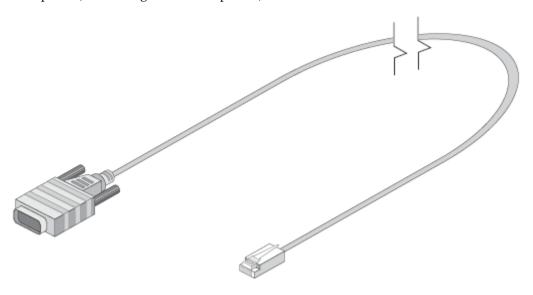

The pinout for the supplied console cable (RJ-45 to DB9) is shown in the following table.

| RJ-45 | 1 | 2 | 3 | 4,5 | 6 | 7 | 8 |
|-------|---|---|---|-----|---|---|---|
| DB9   | 8 | 6 | 2 | 5   | 3 | 4 | 7 |

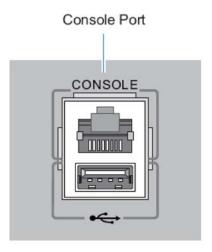

**2** On the configuration computer, configure a terminal emulation application (such as HyperTerminal) as follows.

| Terminal Type     | VT-100                                                                                          |
|-------------------|-------------------------------------------------------------------------------------------------|
| Port              | COM port                                                                                        |
| Terminal Settings | 19200bps transfer rate 8 data bits no parity 1 stop bit no flow control no hardware compression |

# Supplying Power to the Summit WM3400 Wireless LAN Controller

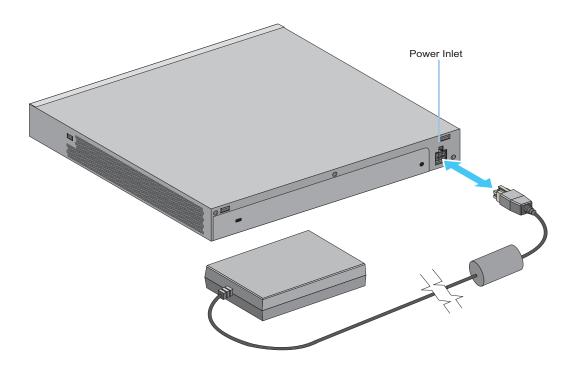

- 1 Plug the power supply into the power inlet at the back of the Summit WM3400 wireless LAN controller. See "Power Cord Specifications and Power Requirements" on page 9 for more information on power requirements.
- 2 Plug the cord into a standard AC outlet with a voltage range of 100 to 240 VAC.

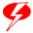

#### WARNING!

An improper shutdown can render the Summit WM3400 wireless LAN controller inoperable such that it could require service by Extreme Networks Support. Do not remove AC power without first following the shutdown procedure. An abrupt loss of power can corrupt the information stored on the device.

# Using the Summit WM3400 Wireless LAN Controller Reset Button

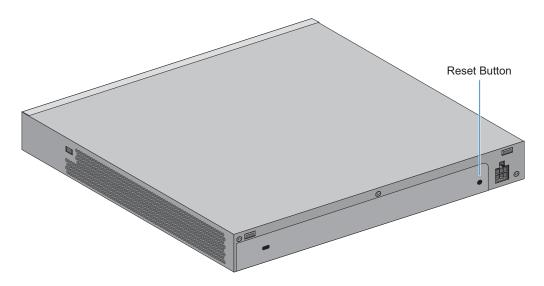

The Summit WM3400 wireless LAN controller has a reset button on the rear of the controller near the power connector.

To reset the controller to factory defaults:

- 1 Connect a computer to the Console Port as outlined in "Summit WM3400 Wireless LAN Controller Console Port Setup" on page 24.
- 2 Reset the controller using the Web UI or the Command Line Interface.
- As soon as the controller resets, depress the reset button on the rear of the controller and continue to hold it through the boot up process until the following message is displayed in the console:

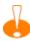

#### CAUTION

Using the controller reset button will reset all configuration information and settings on the controller to factory defaults. All previously configured information and settings will be lost.

The country code will need to be set when the controller is rebooted before any Access Points or Adaptive APs will be adopted.

## **Verifying the Installation**

View the LEDs on the front panel of the Summit WM3400 wireless LAN controller to ensure the device is functioning properly. The normal LED pattern follows this path:

- During the Power On Self Test (POST), the System 1 and System 2 LEDs both blink green.
- If the POST test fails, the System 1 LED will blink amber. If the POST test succeeds, the System 1 LED will be lit solid green.
- As the software is initialized, the System 2 LED will blink green.
- After the software has finished initializing, the System 1 LED will be lit solid green and the bottom System 2 LED will be off. The Summit WM3400 wireless LAN controller is ready to be configured, as described in the *Summit WM3000 Series Controller System Reference Guide*.

Other LED codes indicate the presence (or absence) of different standby states, or errors. A guide to the Summit WM3400 wireless LAN controller LEDs codes is provided in *Chapter 3, LED Codes*.

## **5** Basic Configuration

This section describes how to set a minimal set of controller configuration parameters in order to launch the controller's Web UI, login, set the required controller country code and other basic settings to ensure the controller is optimally deployed.

## Web UI Requirements

The controller Web UI is accessed using Internet Explorer version 5.5 (or later) and SUN JRE (*Java Runtime Environment*) 1.5 (or later). Refer to the Sun Microsystems Web site for information on downloading JRE.

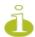

### NOTE

To successfully access the controller Web UI through a firewall, UDP port 161 must be open in order for the controller's SNMP backend to function.

To prepare Internet Explorer to run the Web UI:

- 1 Open Internet Explorer's *Tools > Internet Options* panel and select the *Advanced* tab.
- 2 Uncheck the following checkboxes:
  - Use HTTP 1.1
  - Java console enabled (requires restart)
  - Java logging enabled
  - JIT compiler for virtual enabled (requires restart).

# Accessing the Summit WM Controller for the first time

You can access the Summit WM Controller using a laptop computer with a Web browser.

To access the controller using a web-enabled laptop:

1 Connect any one of the LAN ports (1 to 5) to a web-enabled laptop computer using a cross-over RI 45 Ethernet cable.

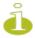

#### NOTE

The default IP address of the Summit WM3400 controller LAN ports (ge1-ge5) is 192.168.0.1/24. The internal DHCP server is enabled for these ports with an IP address scope of 192.168.0.100-254/24. The IP address of the Uplink Port (up1) is given from an external DHCP server.

2 Launch your web browser.
In the address bar, type http://192.168.0.1. The Summit WM GUI login screen is displayed.

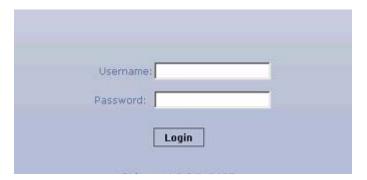

3 Enter the Username *admin*, and Password *admin123*. Both are case-sensitive. Click the *Login* button.

Once the Web UI is accessed, the controller main menu item displays a configuration tab with high-level controller information. Click the *Show Dashboard* button to display an overall indicator of controller health. Once the controller is fully configured, the dashboard is the central display for the user to view the version of firmware running on the controller, quickly assess the last 5 alarms generated by the

controller, view the status of the controller's Ethernet connections and view controller CPU and memory utilization statistics.

## **Defining Basic Controller Settings**

When initially logging into the system, the controller requests that you enter the correct country code for your region. If a country code is not configured, a warning message displays stating that an incorrect country setting will lead to the illegal use of the controller. Each country has its own regulatory restrictions concerning electromagnetic emissions (channel range) and the maximum RF signal strength transmitted. To ensure compliance with national and local laws, be sure to set the *Country* correctly. In addition to the country, you need to initially set several other controller settings to ensure it can be optimally deployed.

To define basic controller settings using the controller's GUI:

1 Select Controller from the main menu tree.

### **2** Click the *Configuration* tab.

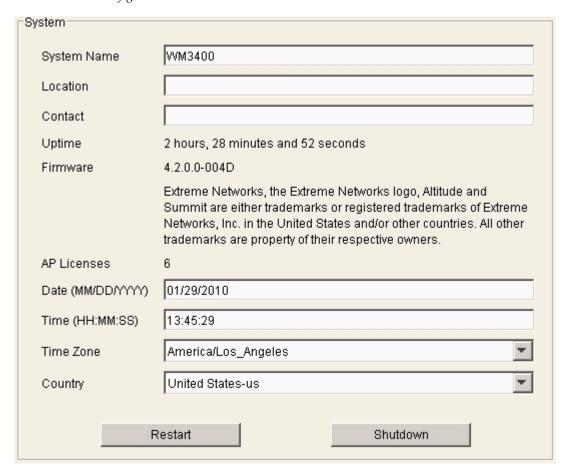

3 Refer the *System* field to define the following basic controller settings:

Displays the designated system name. Provide a system name serving as a reminder of the user base the controller supports (engineering, retail,

System Name etc.).

Location

Uptime

**Firmware** 

AP Licenses

Time Zone

The *Location* parameter serves as a reminder of where the controller can be found. Define the System Name as a specific identifier of the controller's location. Use the System Name and Location parameters together to optionally define the controller name by the radio coverage type it supports and physical location. For example, "second floor

engineering."

Displays a *Contact* value for system administration and troubleshooting.

This name should be the network administrator responsible for controller

Contact operations.

Displays the current operational time for the device name defined within

the System Name field. Uptime is the cumulative time since the

controller was last rebooted or lost power.

Displays the current firmware version running on the controller. This version should be periodically compared to the most recent version available on the Extreme Networks Web site, as versions with increased

functionality are periodically released.

Displays the number of Access Point licenses currently available for the controller. This value represents the maximum number of Access Points

the controller is licensed to adopt.

Displays the day, month and year currently used with the controller. Date (MM/DD/YYYY)

Displays the time of day used by the controller. Time (HH:MM:SS)

> Use the drop-down menu to specify the time zone used with the controller. Adjusting the time zone will in turn, cause an adjustment to

the time displayed.

Use the *Country* drop-down menu to specify the correct country of

operation. Selecting the country incorrectly could render your controller as

Country operating illegally.

Once the above basic settings have been defined or reviewed, you can set a more sophisticated controller configuration in respect to your unique deployment requirements. Go to http://www.extremenetworks.com/go/documentation to access the Summit WM3000 Series Controller System Reference Guide.

To login into the controller using the CLI:

Access the CLI by running a terminal emulation program on a computer connected to the serial port on the front of the controller.

Login: cli

Username: admin

Password: admin123

Once you have logged in and accessed the controller's CLI, you can set a more sophisticated controller configuration in respect to your unique deployment requirements. Go to http://www.extremenetworks.com/go/documentation to access the *Summit WM3000 Series Controller CLI Reference Guide*.

## 6 Regulatory Information

This device is approved under the Motorola brand.

This regulatory section applies to Extreme Networks Summit WM3400 which is exactly the same as Motorola RFS-4010 except for brand name and product label. See <a href="http://www.extremenetworks.com/go/rfcertification.htm">http://www.extremenetworks.com/go/rfcertification.htm</a> for the Motorola Declaration of Similarity (DoS) and Declaration of Conformity (DoC).

All Extreme Networks devices are designed to be compliant with rules and regulations in locations they are sold and will be labeled as required.

Local language translations are available at the following website: http://support.symbol.com under RFS-4010.

Any changes or modifications to Extreme Networks equipment, not expressly approved by Motorola, could void the user's authority to operate the equipment.

## **Power Supply**

Use only an Extreme Networks approved power supply output rated at 48Vdc and minimum 2.5A. The power supply shall be Listed to UL/CSA 60950-1; and certified to IEC60950-1 and EN60950-1 with SELV outputs. Use of alternative power supply will invalidate any approval given to this device and may be dangerous.

## **Country Selection**

Select only the country in which you are using the device. Any other selection will make the operation of this device illegal.

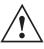

# Laser Devices - Gigabit Ethernet SFP Option

Complies with 21CFR1040.10 and 1040.11 except for deviations pursuant to Laser Notice No. 50, dated July 26, 2001.

EN60825-1:1994+ A1:2002 +A2:2001

IEC60825-1:1993+A1:1997+A2:2001

The laser classification is marked on the device.

Class 1 Laser devices are not considered to be hazardous when used for their intended purpose. The following statement is required to comply with US and international regulations:

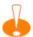

#### **CAUTION**

Use of controls, adjustments or performance of procedures other than those specified herein may result in hazardous laser light exposure.

# Radio Frequency Interference Requirements - FCC

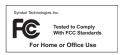

This equipment has been tested and found to comply with the limits for a Class B digital device, pursuant to Part 15 of the FCC rules. These limits are designed to provide reasonable protection against harmful interference in a residential installation. This equipment generates, uses and can radiate radio frequency energy and, if not installed and used in accordance with the instructions, may cause harmful interference to radio communications. However there is no guarantee that interference will not occur in a particular installation. If this equipment does cause harmful interference to radio or television reception, which can be determined by turning the equipment off and on, the user is encouraged to try to correct the interference by one or more of the following measures:

- Reorient or relocate the receiving antenna
- Increase the separation between the equipment and receiver
- Connect the equipment into an outlet on a circuit different from that to which the receiver is connected
- Consult the dealer or an experienced radio/TV technician for help

# Radio Frequency Interference Requirements - Canada

This Class B digital apparatus complies with Canadian ICES-003.

Cet appareil numérique de la classe B est conforme à la norme NMB-003 du Canada.

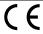

Marking and European Economic Area (EEA)

### **Statement of Compliance**

Extreme Networks hereby declares that this device is in compliance with all the applicable Directives, 2004/108/EC, 2006/95/EC. A Declaration of Conformity may be obtained from http://www.extremenetworks.com/go/rfcertification.htm.

# Japan (VCCI) - Voluntary Control Council for Interference Class B ITE

この装置は、情報処理装置等電波障害自主規制協議会(VCCI)の基準に基づくクラスB情報技術装置です。この装置は、家庭環境で使用することを目的としていますが、この装置がラジオやテレビジョン受信機に近接して使用されると、受信障害を引き起こすことがあります。取扱説明書に従って正しい取り扱いをして下さい。

This is a Class B product based on the standard of the Voluntary Control Council for Interference from Information Technology Equipment (VCCI). If this is used near a radio or television receiver in a domestic environment, it may cause radio interference. Install and use the equipment according to the instruction manual.

### **Korea Warning Statement for Class B ITE**

| 기 종 별                                                          | 사용자 안내문                                                                                           |
|----------------------------------------------------------------|---------------------------------------------------------------------------------------------------|
| B급 기기<br>(가정용 방송통신기기)                                          | 이 기기는 가정용 (B 급 ) 으로 전자파적합등록을<br>한 기기로서 주로 가정에서 사용하는 것을 목적<br>으로 하며 , 모든 지역에서 사용할 수 있습니다 .         |
| Class B (Broadcasting<br>Communication Device for<br>Home Use) | This device obtained EMC registration mainly for home use (Class B) and may be used in all areas. |

## **Turkish WEEE Statement of Compliance**

EEE Yönetmeliğine Uygundur

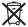

#### Waste Electrical and Electronic Equipment (WEEE)

**English:** For EU Customers: All products at the end of their life must be returned to Extreme Networks for recycling. For information on how to return product, please go to: http://www.extremenetworks.com/go/eu-weee.

Čeština: Pro zákazníky z EU: Všechny produkty je nutné po skončení jejich životnosti vrátit společnosti Symbol k recyklaci. Informace o způsobu vrácení produktu najdete na webové stránce: http://www.extremenetworks.com/go/eu-weee

**Dansk:** Til kunder i EU: Alle produkter skal returneres til Extreme Networks til recirkulering, når de er udtjent. Læs oplysningerne om returnering af produkter på: http://www.extremenetworks.com/qo/eu-weee.

**Deutsch:** Für Kunden innerhalb der EU: Alle Produkte müssen am Ende ihrer Lebensdauer zum Recycling an Extreme Networks zurückgesandt werden. Informationen zur Rücksendung von Produkten finden Sie unter http://www.extremenetworks.com/go/eu-weee.

**Eesti:** EL klientidele: kõik tooted tuleb nende eluea lõppedes tagastada taaskasutamise eesmärgil Extreme Networks'ile. Lisainformatsiooni saamiseks toote tagastamise kohta külastage palun aadressi: http://www.extremenetworks.com/go/eu-weee.

**Español:** Para clientes en la Unión Europea: todos los productos deberán entregarse a Extreme Networks al final de su ciclo de vida para que sean reciclados. Si desea más información sobre cómo devolver un producto, visite: http://www.extremenetworks.com/go/eu-weee.

Ελληνικά: Για πελάτες στην Ε.Ε.: Όλα τα προϊόντα, στο τέλος της διάρκειας ζωής τους, πρέπει να επιστρέφονται στην Symbol για ανακύκλωση. Για περισσότερες πληροφορίες σχετικά με την επιστροφή ενός προϊόντος, επισκεφθείτε τη διεύθυνση http://www.extremenetworks.com/go/eu-weee

**Français**: Clients de l'Union Européenne: Tous les produits en fin de cycle de vie doivent être retournés à Extreme Networks pour recyclage. Pour de plus amples informations sur le retour de produits, consultez: http://www.extremenetworks.com/go/eu-weee.

Italiano: per i clienti dell'UE: tutti i prodotti che sono giunti al termine del rispettivo ciclo di vita devono essere restituiti a Extreme Networks al fine di consentirne il riciclaggio. Per informazioni sulle modalità di restituzione, visitare il seguente sito Web: http://www.extremenetworks.com/qo/eu-weee.

Latviešu: ES klientiem: visi produkti pēc to kalpošanas mūža beigām ir jānogādā atpakaļ Symbol otrreizējai pārstrādei. Lai iegūtu informāciju par produktu nogādāšanu Symbol, lūdzu, skatiet: http://www.extremenetworks.com/go/eu-weee

**Lietuvių:** ES vartotojams: visi gaminiai, pasibaigus jų eksploatacijos laikui, turi būti grąžinti utilizuoti į kompaniją "Symbol". Daugiau informacijos, kaip grąžinti gaminį, rasite: http://www.extremenetworks.com/go/eu-weee

Magyar: Az EU-ban vásárlóknak: Minden tönkrement terméket a Extreme Networks vállalathoz kell eljuttatni újrahasznosítás céljából. A termék visszajuttatásának módjával kapcsolatos tudnivalókért látogasson el a http://www.extremenetworks.com/go/eu-weee weholdalra

Malti: Għal klijenti fl-UE: il-prodotti kollha li jkunu waslu fl-aħħar tal-ħajja ta' l-użu tagħhom, iridu jiġu rritornati għand Symbol għar-riċiklaġġ. Għal aktar tagħrif dwar kif għandek tirritorna l-prodott, jekk jogħġbok żur: http://www.extremenetworks.com/qo/eu-weee

**Nederlands:** Voor klanten in de EU: alle producten dienen aan het einde van hun levensduur naar Extreme Networks te worden teruggezonden voor recycling. Raadpleeg http://www.extremenetworks.com/go/eu-weee voor meer informatie over het terugzenden van producten.

**Polski:** Klienci z obszaru Unii Europejskiej: Produkty wycofane z eksploatacji należy zwrócić do firmy Symbol w celu ich utylizacji. Informacje na temat zwrotu produktów znajdują się na stronie internetowej http://www.extremenetworks.com/go/eu-weee

**Português:** Para clientes da UE: todos os produtos no fim de vida devem ser devolvidos à Extreme Networks para reciclagem. Para obter informações sobre como devolver o produto, visite: http://www.extremenetworks.com/qo/eu-weee.

Slovenski: Za kupce v EU: vsi izdelki se morajo po poteku življenjske dobe vrniti podjetju Extreme Networks za reciklažo. Za informacije o vraèilu izdelka obišèite: http://www.extremenetworks.com/go/eu-weee.

**Slovenščina:** Pre zákazníkov z krajín EU: Všetky výrobky musia byť po uplynutí doby ich životnosti vrátené spoločnosti Symbol na recykláciu. Bližšie informácie o vrátení výrobkov nájdete na: http://www.extremenetworks.com/go/eu-weee

**Suomi:** Asiakkaat Euroopan unionin alueella: Kaikki tuotteet on palautettava kierrätettäväksi Extreme Networks-yhtiöön, kun tuotetta ei enää käytetä. Lisätietoja tuotteen palauttamisesta on osoitteessa http://www.extremenetworks.com/go/eu-weee.xtremenetworks.com/go/eu-weee.

#### **Regulatory Information**

# Part Numbers and Support

The following table lists the part numbers of the Summit WM3400 wireless LAN controller.

| Description                           | Part Number |
|---------------------------------------|-------------|
| Summit WM3400 Wireless LAN Controller | 15717       |
| Rack Mount Kit for Summit WM3400      | 15738       |
| Spare Power Module for Summit WM3400  | 15739       |

#### **Customer Service**

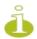

#### NOTE

Services can be purchased from Extreme Networks or through one of its channel partners. If you are an end-user who has purchased service through an Extreme Networks channel partner, please contact your partner first for support.

Extreme Networks Technical Assistance Centers (TAC) provide 24x7x365 worldwide coverage. These centers are the focal point of contact for post-sales technical and network-related questions or issues. TAC will create a Service Request (SR) number and manage all aspects of the SR until it is resolved. For a complete guide to customer support, see the *Technical Assistance Center User Guide* at:

#### http://www.extremenetworks.com/go/TACUserGuide

The Extreme Networks eSupport website provides the latest information on Extreme Networks products, including the latest Release Notes, troubleshooting, downloadable updates or patches as appropriate, and other useful information and resources. Directions for contacting the Extreme Networks Technical Assistance Centers are also available from the eSupport website at:

https://esupport.extremenetworks.com

### Registration

If you have not already registered with Extreme Networks using a registration card supplied with your product, you can register on the Extreme Networks website at: http://www.extremenetworks.com/go/productregistration.

### **Documentation**

Check for the latest versions of documentation on the Extreme Networks documentation website at:

http://www.extremenetworks.com/go/documentation

# 8

# Extreme Networks, Inc. End-User License Agreement

NOTICE TO ALL USERS: PLEASE READ THIS CONTRACT CAREFULLY. BY CLICKING THE ACCEPT BUTTON OR INSTALLING THE SOFTWARE, YOU AGREE THAT THIS AGREEMENT IS ENFORCEABLE LIKE ANY WRITTEN CONTRACT SIGNED BY YOU AND EXTREME NETWORKS, INC. ("EXTREME NETWORKS"). IF YOU DO NOT AGREE TO ALL THE TERMS OF THIS AGREEMENT, DO NOT INSTALL OR USE THE SOFTWARE, AND RETURN IT TO THE SELLER FOR A REFUND OR CREDIT.

- 1 Certain Definitions. As used in this Agreement "Software" means (a) all of the contents of the files, disk(s), CD-ROM(s) or other media (including electronic media) with which this Agreement is provided, or such contents as are hosted by Extreme Networks or its business partners (collectively "Authorized Partner(s)"), including but not limited to (i) Extreme Networks or third party computer information or software; (ii) related explanatory materials in printed, electronic, or online form ("Documentation"); and (b) upgrades, modified or subsequent versions (collectively "Updates"), and Software, if any, licensed to you by Extreme Networks or an Authorized Partner as part of a maintenance contract or service subscription. "Use" or "Using" means to access, install, download, copy or otherwise benefit from using the Software.
- 2 License Grant. Subject to the payment of the applicable license fees, and subject to the terms and conditions of this Agreement, Extreme Networks hereby grants to you a non-exclusive, non-transferable license to Use one copy of the object code version of the Software for your internal business purposes (subject to any restrictions or usage terms specified on the applicable price list or product packaging included as part of the Documentation) for the time period specified in the applicable product description or packaging for the Software ("License Period"). Software embedded in hardware products may only be Used in conjunction with such hardware products. You may make one (1) copy of the Software for back-up or archival purposes, provided that such copy contains all of the Software.s proprietary notices unaltered. All rights not specifically granted herein are reserved by Extreme Networks.
- 3 Term. This Agreement is effective for the License Period, unless terminated earlier as set forth herein. This Agreement will terminate automatically if you fail to comply with any of the limitations or other requirements of this Agreement. Upon any termination or expiration, you must cease Use of the Software and destroy all copies of the Software.

- 4 Updates. This license is limited to the version of the Software delivered by Extreme Networks and does not include Updates, unless a separate maintenance contract is purchased or unless an Update is otherwise provided by Extreme Networks in its sole discretion. After the specified maintenance period ends, you have no further rights to receive any Updates without purchase of a new license to the Software.
- 5 Ownership Rights. The Software is protected by United States. and other copyright laws, international treaty provisions and other applicable laws in the country in which it is being used. Extreme Networks and its suppliers own and retain all right, title and interest in and to the Software, including all copyrights, patents, trade secret rights, trademarks and other intellectual property rights therein. Your possession or Use of the Software does not transfer to you any title to the intellectual property in the Software, and you will not acquire any rights to the Software except as expressly set forth in this Agreement. Any copy of the Software authorized to be made under this Agreement must contain the same proprietary notices that appear on and in such Software.
- Evaluation Product Additional Terms. If the product you have received with this license has been identified as "Beta" Software, then the provisions of this section apply. To the extent that any provision in this section is in conflict with any other term or condition in this Agreement, this section shall supercede such other term(s) and condition(s) with respect to the Beta Software, but only to the extent necessary to resolve the conflict. You acknowledge that the Beta Software may contain bugs, errors and other problems that could cause system or other failures and data loss. Consequently, Beta Software is provided to you "AS-IS", and Extreme Networks disclaims any warranty or liability obligations to you of any kind. WHERE LEGAL LIABILITY CANNOT BE EXCLUDED, BUT MAY BE LIMITED, EXTREME NETWORKS. LIABILITY AND THAT OF ITS SUPPLIERS AND AUTHORIZED PARTNERS SHALL BE LIMITED TO THE SUM OF FIFTY DOLLARS (U.S. \$50) IN TOTAL. You acknowledge that Extreme Networks has not promised or guaranteed to you that Beta Software will be announced or made available to anyone in the future; that Extreme Networks has no express or implied obligation to you to announce or introduce the Beta Software; and that Extreme Networks may not introduce a product similar to or compatible with the Beta Software. Accordingly, you acknowledge that any research or development that you perform regarding the Beta Software or any product associated with the Beta Software is done entirely at your own risk. During the term of this Agreement, you will provide feedback to Extreme Networks upon request regarding testing and use of the Beta Software, including error or bug reports. If you have been provided the Beta Software pursuant to a separate written agreement, your use of the Beta Software is also governed by such agreement. Your Use and evaluation of the Beta Software is deemed the Confidential Information of Extreme Networks, and will not be disclosed to any third party without Extreme Networks. prior written consent.

Upon receipt of a later unreleased version of the Beta Software or release by Extreme Networks of a publicly released commercial version of the Beta Software, whether as a stand-alone product or as part of a larger product, you agree to return or destroy all earlier Beta Software received from Extreme Networks and to abide by the terms of the End User License Agreement for any such later versions of the Beta Software. Your Use of the Beta Software is limited to 30 days unless otherwise agreed to in writing by Extreme Networks.

Restrictions. You may not sell, lease, license, rent, loan, resell or otherwise transfer the Software, with or without consideration. If you enter into a contract with a third party in which the third party manages your information technology resources ("Managing Party"), you may transfer all your rights to Use the Software to such Managing Party, provided that (a) the Managing Party only Uses the Software for your internal operations and not for the benefit of another third party; (b) the Managing Party agrees to comply with the terms and conditions of this Agreement, and (c) you provide Extreme Networks with written notice that a Managing Party will be Using the Software on your behalf. You may not permit third parties to benefit from the use or functionality of the Software via a timesharing, service bureau or other arrangement. Except to the extent Extreme Networks may, in certain jurisdictions, be required by law to permit reverse engineering and provided that the provisions of such law may not be waived or conditioned on prior request for information regarding interoperability, You may not disassemble, decompile or otherwise reverse engineer the Software nor permit any third party to do so.

You may not modify, or create derivative works based upon, the Software in whole or in part. You may not copy the Software or Documentation except as expressly permitted in Section 2 above. You may not remove any proprietary notices or labels on the Software. All rights not expressly set forth hereunder are reserved by Extreme Networks.

#### 8 Warranty and Disclaimer.

a Limited Warranty. Extreme Networks warrants that for sixty (60) days from the date of original purchase the media (e.g., CD ROM), if any, on which the Software is contained will be free from defects in materials and workmanship. Extreme Networks. and its suppliers' entire liability and your exclusive remedy for any breach of the foregoing warranty shall be, at Extreme Networks. option, either (i) return of the purchase price paid for the license, if any, or (ii) replacement of the defective media in which the Software is contained. You must return the defective media to Extreme Networks at your expense. This limited warranty is void if the defect has resulted from accident, abuse, or misapplication. Any replacement media will be warranted for the remainder of the original warranty period. Outside the United States, this remedy is not available to the extent Extreme Networks is subject to restrictions under United

- States export control laws and regulations, or prohibited by other laws and regulations.
- b Software Warranty and Disclaimer. Extreme Networks warrants the Software solely to End Users and subject to the terms and conditions of the Extreme Networks standard warranty card provided with the Software. Except for the limited warranty set forth therein, THE SOFTWARE IS PROVIDED "AS IS" AND EXTREME NETWORKS MAKES NO WARRANTY AS TO USE OR PERFORMANCE. EXCEPT TO THE EXTENT SUCH EXCLUSIONS OR LIMITATIONS ARE PROHIBITED BY APPLICABLE LAW, EXTREME NETWORKS, ITS SUPPLIERS AND AUTHORIZED PARTNERS MAKE NO WARRANTY, CONDITION, REPRESENTATION, OR TERM (EXPRESS OR IMPLIED, WHETHER BY STATUTE, COMMOM LAW, CUSTOM, USAGE OR OTHERWISE) AS TO ANY MATTER INCLUDING, WITHOUT LIMITATION, NONINFRINGEMENT OF THIRD PARTY RIGHTS, MERCHANTABILITY, SATISFACTORY OUALITY, INTEGRATION, OR FITNESS FOR A PARTICULAR PURPOSE. You assume responsibility for selecting the Software to achieve your intended results, and for your Use thereof. WITHOUT LIMITING THE FOREGOING PROVISIONS, EXTREME NETWORKS MAKES NO WARRANTY THAT THE SOFTWARE WILL BE ERROR-FREE OR FREE FROM INTERRUPTIONS OR OTHER FAILURES, OR THAT THE SOFTWARE WILL MEET YOUR REQUIREMENTS.
- Limitation of Liability. UNDER NO CIRCUMSTANCES AND UNDER NO LEGAL THEORY, WHETHER IN TORT, CONTRACT, OR OTHERWISE, SHALL EXTREME NETWORKS OR ITS AUTHORIZED PARTNERS OR SUPPLIERS BE LIABLE TO YOU OR TO ANY OTHER PERSON FOR LOSS OF PROFITS, LOSS OF GOODWILL OR ANY INDIRECT, SPECIAL, INCIDENTAL, OR CONSEQUENTIAL DAMAGES OR DAMAGES FOR GROSS NEGLIGENCE OF ANY CHARACTER INCLUDING, WITHOUT LIMITATION, DAMAGES FOR LOSS OF GOODWILL, WORK STOPPAGE, COMPUTER FAILURE OR MALFUNCTION, OR FOR ANY OTHER DAMAGE OR LOSS. IN NO EVENT SHALL EXTREME NETWORKS OR ITS AUTHORIZED PARTNERS OR SUPPLIERS BE LIABLE FOR ANY DAMAGE IN EXCESS OF THE PRICE PAID FOR THE SOFTWARE, IF ANY, EVEN IF EXTREME NETWORKS OR ITS AUTHORIZED PARTNERS OR SUPPLIERS SHALL HAVE BEEN ADVISED OF THE POSSIBILITY OF SUCH DAMAGES. This limitation shall not apply to liability for death or personal injury to the extent that applicable law prohibits such limitation. Extreme Networks is acting on behalf of its suppliers for the purpose of disclaiming, excluding and/or limiting obligations, warranties and liability as provided in this Agreement, but in no other respects and for no other purpose. The foregoing provisions shall be enforceable to the maximum extent permitted by applicable law.

- 10 Notice to United States Government End Users. The Software and accompanying Documentation are deemed to be "commercial computer software" and "commercial computer software documentation," respectively, pursuant to DFAR Section 227.7202 and FAR Section 12.212, as applicable. Any use, modification, reproduction, release, performance, display or disclosure of the Software and accompanying Documentation by the United States Government shall be governed solely by the terms of this Agreement and shall be prohibited except to the extent expressly permitted by the terms of this Agreement.
- 11 Export Controls. You are advised that the Software is of United States origin and subject to United States Export Administration Regulations; diversion contrary to United States law and regulation is prohibited. You agree not to directly or indirectly export, import or transmit the Software to any country, end user or for any Use that is prohibited by applicable United States regulation or statute (including but not limited to those countries embargoed from time to time by the United States government); or contrary to the laws or regulations of any other governmental entity that has jurisdiction over such export, import, transmission or Use.
- 12 High Risk Activities. The Software is not fault-tolerant and is not designed or intended for use in hazardous environments requiring fail-safe performance, including without limitation, in the operation of nuclear facilities, aircraft navigation or communication systems, air traffic control, weapons systems, direct life-support machines, or any other application in which the failure of the Software could lead directly to death, personal injury, or severe physical or property damage (collectively, "High Risk Activities"). EXTREME NETWORKS EXPRESSLY DISCLAIMS ANY EXPRESS OR IMPLIED WARRANTY OF FITNESS FOR HIGH RISK ACTIVITIES.
- 13 Governing Law. This Agreement will be governed by and construed in accordance with the substantive laws of the State of California. This Agreement will not be governed by the conflict of laws rules of any jurisdiction or the United Nations Convention on Contracts for the International Sale of Goods, the application of which is expressly excluded. The state and federal courts sitting in Santa Clara County, California shall have exclusive jurisdiction over all disputes relating to this Agreement.
- 14 Open Source Software. Portions of the Software ("Open Source Software") provided to you may be subject to a license that permits you to modify these portions and redistribute the modifications (an "Open Source License"). Your use, modification and redistribution of the Open Source Software are governed by the terms and conditions of the applicable Open Source License. More details regarding the Open Source Software and the applicable Open Source Licenses are available at www.extremenetworks.com/services/SoftwareLicensing.aspx. Some of the Open Source software may be subject to the GNU General Public License v.2 ("GPL") or the Lesser General Public Library ("LGPL"), copies of which are available at

- www.extremenetworks.com/services/SoftwareLicensing.aspx. In accordance with the terms of the GPL and LGPL, you may request a copy of the relevant source code. See the Software Licensing web site for details. This offer is valid for up to three years from the date of original download of the software.
- 15 Audit for Compliance. Extreme Networks reserves the right to periodically audit you to ensure that you are in compliance with the terms of this Agreement. During standard business hours and upon prior written notice, Extreme Networks may visit You and You will make available to Extreme Networks or its representatives any records pertaining to the Software. The cost of any requested audit will be solely borne by Extreme Networks, unless such audit discloses an underpayment or amount due to Extreme Networks in excess of five percent (5%) of the initial license fee for the Software or you are using the Software in an unauthorized manner, in which case you shall pay the cost of the audit, in addition to any other amounts owed.
- 16 Miscellaneous. This Agreement sets forth all rights for the user of the Software and is the entire Agreement between the parties. This Agreement supersedes any other communications, representations or advertising relating to the Software and Documentation. This Agreement may not be modified except by a written addendum issued by a duly authorized representative of Extreme Networks. No provision hereof shall be deemed waived unless such waiver shall be in writing and signed by Extreme Networks. If any provision of this Agreement is held invalid, the remainder of this Agreement shall continue in full force and effect.